# **AC Sensorizer**

# **Description**

*AC Sensorizer sensorizes up to 8 sensors and interpolates its AIN-readings. The main target of this application are sensoric devices delivering not exactly 0 - 5 V, like pressure-, distance-, resistor-based sensors or softPots.*

### ⊕

This is a preliminary beta-release.

Use and build at your own risk!

There will be major improvements in the GUI/HUI within the release of the next version. Though the code basis (ACSensorizer.c) won't probably change that much… – audiocommander

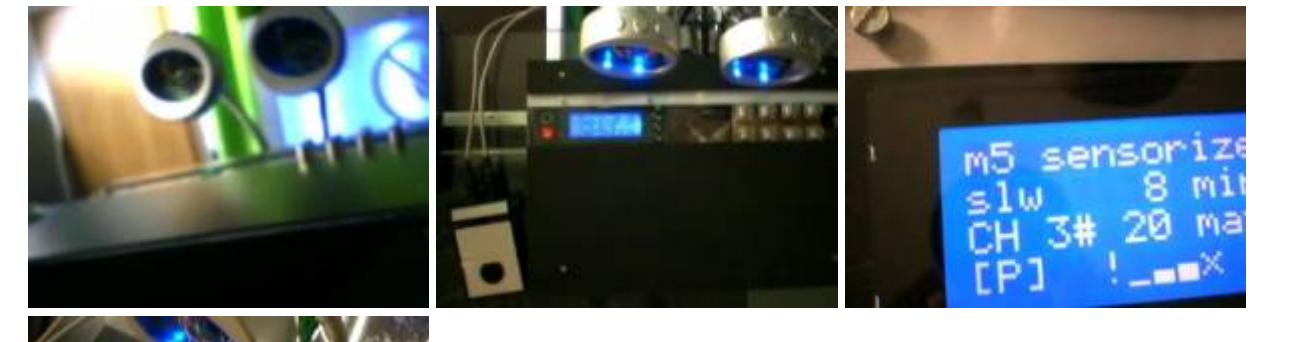

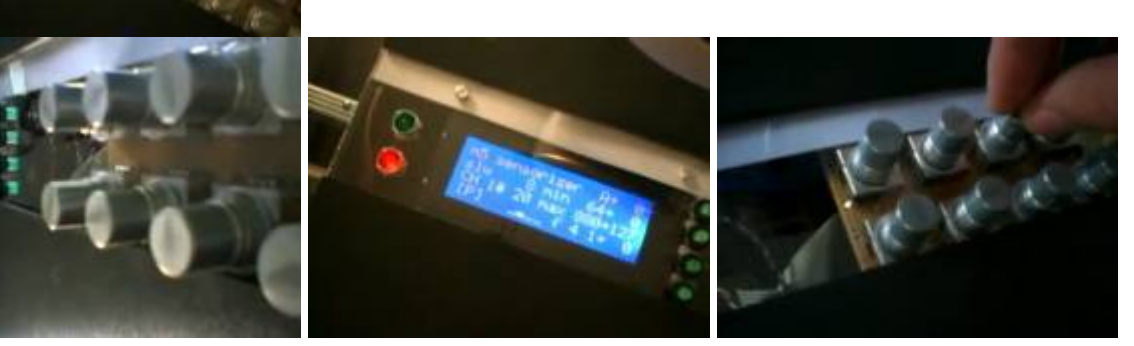

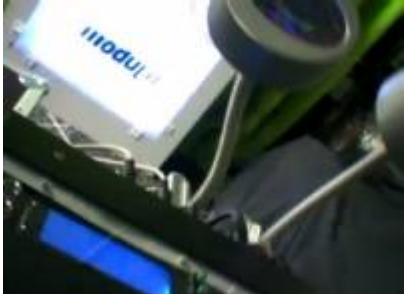

Picture Gallery:

[http://www.audiocommander.de/picBrowser/picBrowser.php?go=galleries/060827\\_sensorizer&thumbs](http://www.audiocommander.de/picBrowser/picBrowser.php?go=galleries/060827_sensorizer&thumbs=1&thumbsize=XL) [=1&thumbsize=XL](http://www.audiocommander.de/picBrowser/picBrowser.php?go=galleries/060827_sensorizer&thumbs=1&thumbsize=XL)

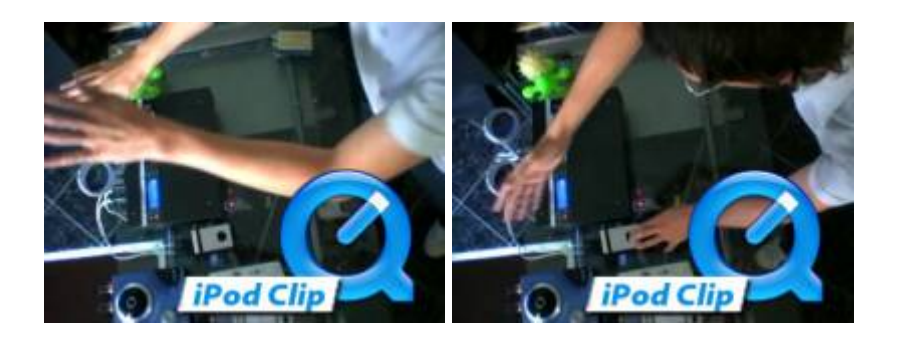

Demo-Video 1:

[http://www.audiocommander.de/picBrowser/galleries/060827\\_sensorizer/,m5\\_smp01\\_billig-short.mov](http://www.audiocommander.de/picBrowser/galleries/060827_sensorizer/,m5_smp01_billig-short.mov) Demo-Video 2:

[http://www.audiocommander.de/picBrowser/galleries/060827\\_sensorizer/,m5\\_smp02\\_iwnh-short.mov](http://www.audiocommander.de/picBrowser/galleries/060827_sensorizer/,m5_smp02_iwnh-short.mov)

audicommander's YouTube Video Page: <http://www.youtube.com/profile?user=audiocommander>

### Note:

The Sensorizer is attached to a Computer which converts the Controller Messages – produced by the Sensorizer – to harmonized and clock-synchronized Note-Signals. I'm using Absynth Sounds …but due to the buggy versions and ugly customer support from NI, I discourage everyone using NI-products :( As soon as I have enough money, I'll switch to Virus :)

### **Features**

- supports up to 8 sensors, code can be adapted to use more (eg with PIC18F4620)
- enable/disable single AINs
- slowdown: slows down the signal and increases the gaps between generated values
- assignable CH and Controller-Number
- sense-min: 10bit value, ignores every signal below
- sense-max: 10bit value, ignores every signal above
- sense-factor: used for signal interpolation… uses fast bitshifting or complex division depending on value
- AUTO-sense feature: auto-calibration of sensor, detect MIN/MAX by sensing automatically adapts sense-factor!
- scale from and scale to: scales the output value from/to
- invert signal
- pedal modes:
	- filter ⇒ only forward if pedal down;
	- panic ⇒ send panic on release pedal;
	- $\circ$  combinations of all pedal mode options are possible
- detect release: send 0-value if signal drops below sense-min
- bankstick support: 1 connected bankstick provides 2 banks with 127 patches each
- midi configurable: full configuration possible with NRPN-messages
	- NRPN-MSB CC99 for sensorSelect / sysEx mode
- o NRPN-LSB CC98 for controlType
- DataEntry MSB CC6 and LSB CC38 for controlValue
- LCD-Output (2×16 or -recommended- 4×20)
- HUI-Input to control up to 4 sensors with 8 switch-encoders, pedal, store- & panic-button in 2 modes (PLAY/SETUP)
- ACSim Console Debugger: code integrated and ready to use configured for XCode2
	- $\circ$  select "ACSim" as target and test the application via command-line
	- inspect variables with a (graphical) debugger (GDB support within XCode2)
	- visit<http://www.midibox.org>→ there's a tutorial how to use Code::Blocks

### **Required hardware**

### **MBHP Modules:**

- one MBHP CORE module
- one MBHP LCD module (5×20 optimized, 2×16 available)
- one MBHP\_DIN module for
	- 8 Encoders (preferrably with):
	- 8 pushButtons
	- 1 mode-select switch
	- 1 pedal (optional)
	- 1 PANIC button (optional)
	- 1 STORE button (optional)
	- 1 UP & 1 DOWN button (optional)

#### **Sensors:**

• up to 8 (default: 4) sensors connected to unmuxed AIN (J5 of MBHP CORE). Note that sensors 5 to 8 can only be configured via MIDI by sending NRPN-messages

## **Application Software**

- [m5 sensorizer v 0.2.4](http://www.audiocommander.de/downloads/midibox/m5_sensorizer_024.zip) (348 kB), download from <http://www.audiocommander.de>
- [readme.txt](http://www.audiocommander.de/downloads/midibox/m5_sensorizer_024_readme.txt) ... you should really read this, even if you're not recompiling the software!

### Version History

- $\bullet$  0.2.2:
	- $\circ$  initial release
- $\bullet$  0.2.3:
	- o removed MidiTrough and used MIOS Merger
	- some minor bugs
	- two example miniAudicle/Chuck NRPN scripts are now included

#### $\bullet$  0.2.4:

o fixed severe bank select bug that prevented accessing even banks

### Compiling Notes

The application can be recompiled with a variety of strictly separated #define- options. For example setting SENSORIZER\_INTERFACE\_HUI to 0 compiles the application without hardware input controls and therefore reduces the file- and application space. Compiling without HUI, BANKSTICK, NRPN-Config and LCD generates code with approx. 3 or 4 pages; compiling with all options will result in an application file of approx. 12 to 14 pages.

## **MIDI-Controllable Parameters**

All Sensorizer parameters can be controlled and set by sending NRPN messages by MIDI:

1. Send NRPN MSB (Controller# 99) to select control type

2. Send NRPN LSB (Controller# 98) to set the control parameter

3. Send NRPN Data MSB (Controller# 6) and NRPN Data LSB (Controller# 38) to set the parameter value

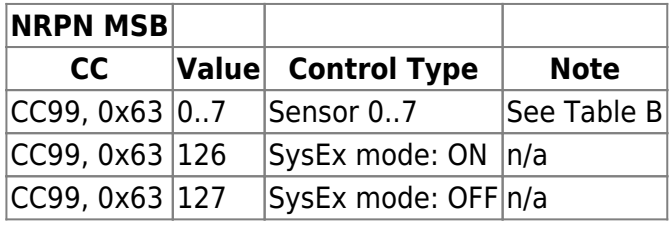

Table A: Control Types

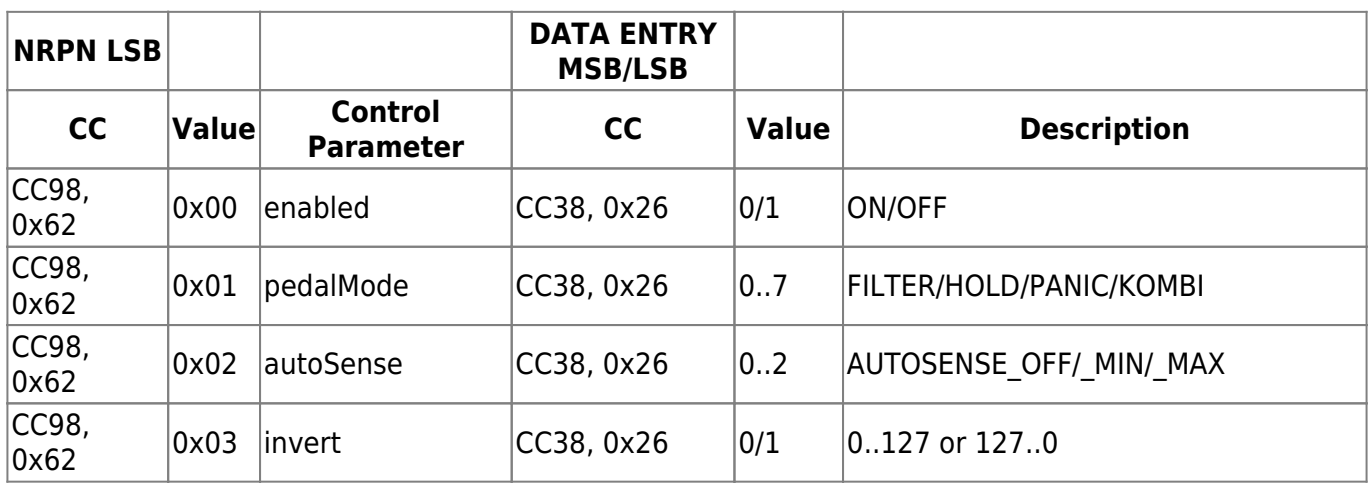

| CC98,<br>0x62 | 0x04 | <i>releaseDetect</i> | CC38, 0x26               | 0/1   | send 0 on release                          |
|---------------|------|----------------------|--------------------------|-------|--------------------------------------------|
| CC98,<br>0x62 | 0x10 | <b>slowdown</b>      | CC38, 0x26               | 0.127 | drop AIN notifications                     |
| CC98,<br>0x62 | 0x11 | sense min            | CC38, 0x26 &<br>CC6, 0x6 |       | $0.1023$ drop below and set sense minimum  |
| CC98,<br>0x62 | 0x12 | sense max            | CC38, 0x26 &<br>CC6, 0x6 |       | $[01023]$ drop above and set sense maximum |
| CC98,<br>0x62 | 0x13 | sense factor         | CC38, 0x26               | 064   | $ f=$ (range/127)                          |
| CC98,<br>0x62 | 0x21 | scale from           | CC38, 0x26               | 0.127 | restrict and rescale output                |
| CC98,<br>0x62 | 0x22 | scale to             | CC38, 0x26               | 0.127 | restrict and rescale output                |
| CC98,<br>0x62 | 0x70 | IСH                  | CC38, 0x26               | 0.15  | MIDI Channel of sensor                     |
| CC98,<br>0x62 | 0x71 | ICC                  | CC38, 0x26               | 0.127 | MIDI Controller Change Number of<br>sensor |

Table B: Control Parameters

# **HUI-Controllable Parameters**

**The design of the Encoders is about to change with the next version. I just had one DIN at hand and the whole project had to be finished in time; with a second DIN and 4/5 more Encoders, everything will be a bit handier…**

If you build the Sensorizer with enabled HUI-mode, it provides configuration possibilities for 4 sensors. However, you could change the code easily to support all 8 sensors.

Used Hardware:

- 1 Mode-Switch button (PLAYMODE ↔ SETUPMODE)
- 8 Encoders with Switch, two Encoders per sensor, the first row of encoders is called ENC MIN, the lower ENC\_MAX
- 4 Buttons (UP, DOWN, STORE, PANIC)

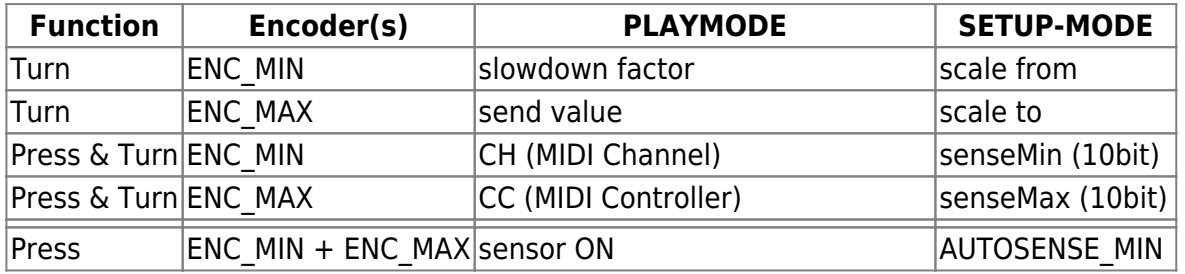

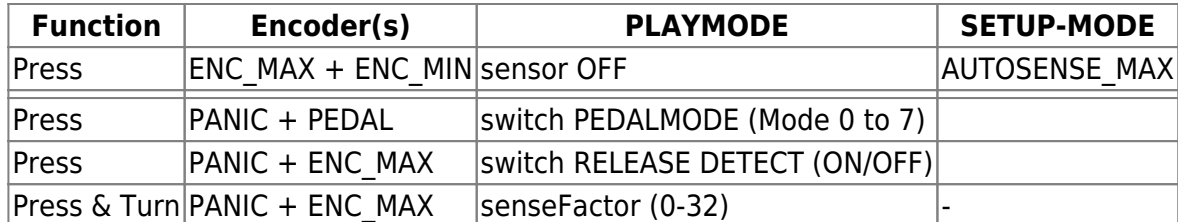

Table C: Encoder Controls

# **BANKSTICK Patch Description**

m5 sensorizer supports writing and reading to a connected bankstick. Each patch consists of 2 pages ˆ 64 bytes ⇒ 128 bytes 2 banks with 128 patches each are available per 1 connected bankstick

Sending a PRG\_CH message in PLAYMODE [P] loads the corresponding patch. Sending a PRG CH message in SETUPMODE[S] sets the corresponding patch without loading the patch data. Use this behavior to copy patches.

Choose the appropriate bank by sending a Coarse-Adjust Bankselect (CC#0). In HUI-Mode, switching a bank on the device also sends the current Bank/PRG.

Memory-map of one patch:

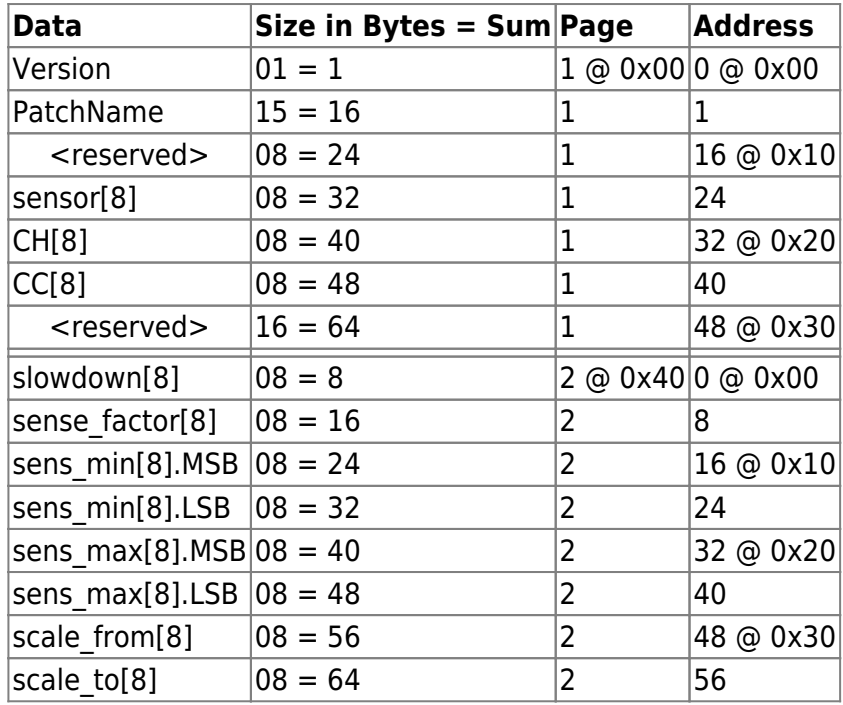

Table D: Bankstick Patch Content

Patch addresses are: (patch \* 0x80) or PIC-optimized: (unsigned int)patch « 7 Example hex-output of patch#0:

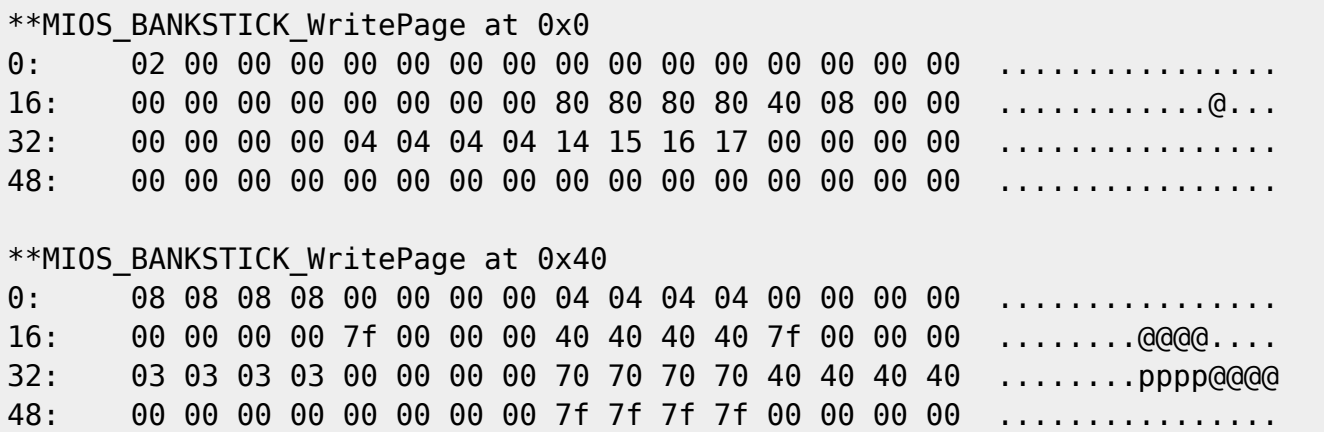

More details can be found in the readme.txt! This site is about to change while the Sensorizer is beeing developed further!

have fun! – audiocommander

From: <http://www.midibox.org/dokuwiki/> - **MIDIbox**

Permanent link: **<http://www.midibox.org/dokuwiki/doku.php?id=acsensorizer&rev=1160904901>**

Last update: **2006/11/06 11:06**

 $\pmb{\times}$